### $\mathbf{d}$  and  $\mathbf{d}$ **CISCO**

#### **STRUČNÝ ÚVOD**

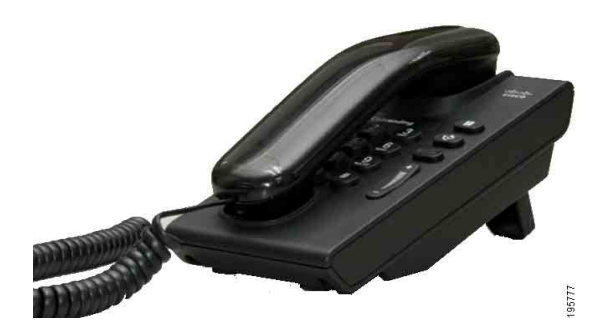

### **Cisco Unified IP Phone 6901**

- **1** [Volání](#page-0-0)
- **2** Př[ijetí hovoru](#page-0-1)
- **3** [Hlasová schránka](#page-0-2)
- **4** Př[idržení hovoru](#page-0-3)
- **5** [Konference](#page-0-4)
- **6** Př[epojení hovoru](#page-0-5)
- **7** Přesmě[rování hovor](#page-0-6)ů
- **8** [Nastavení hlasitosti](#page-0-7)
- **9** [Tipy](#page-0-8)

**Poznámka Nejlepších výsledků dosáhnete tiskem na papír velikosti 8,5 x 14" (Legal).**

## <span id="page-0-0"></span>**1 Volání**

Chcete-li uskutečnit hovor, zvedněte sluchátko a vytočte číslo.

#### **Opakování volání na poslední číslo**

Zvedněte sluchátko a stiskněte tlačítko **Opakovat** .

# <span id="page-0-1"></span>**2 Přijetí hovoru**

Příchozí hovor se na telefonu projeví takto:

- **•** Na sluchátku svítí červená kontrolka.
- **•** Tlačítko linky bliká žlutě.

Hovor přijmete zvednutím sluchátka.

## <span id="page-0-2"></span>**3 Hlasová schránka**

Nová zpráva je telefonem signalizována takto:

- **•** Na sluchátku svítí červená kontrolka.
- **•** Zní přerušovaný oznamovací tón (je-li podporován).

#### **Poslech zpráv**

Vytočte číslo pro přístup k hlasové schránce (poskytnuté správcem systému) a postupujte podle hlasových pokynů pro poslech zpráv.

# <span id="page-0-3"></span>**4 Přidržení hovoru**

- **1.** Stiskněte tlačítko **Přidrž** .
- **2.** Chcete-li pokračovat v přidrženém hovoru, stiskněte zeleně blikající tlačítko **Linka** nebo pokud je sluchátko zavěšeno, zvedněte jej.

## <span id="page-0-4"></span>**5 Konference**

- **1.** Ve stavu spojeného hovoru (nikoliv přidrženého) stiskněte a uvolněte tlačítko vidlice telefonu. Ozve se oznamovací tón.
- **2.** Uskutečněte nový hovor.
- **3.** Počkejte na přijetí hovoru příjemcem nebo zazvonění telefonu.
- **4.** Znovu stiskněte a uvolněte tlačítko vidlice telefonu.

Konference může mít maximálně tři účastníky.

#### **Uvolnění účastníka z konference**

Chcete-li uvolnit účastníka, který vstoupil do konference jako poslední, během konference stiskněte a uvolněte tlačítko vidlice telefonu.

# <span id="page-0-5"></span>**6 Přepojení hovoru**

- **1.** Ve stavu spojeného hovoru (nikoliv přidrženého) stiskněte a uvolněte tlačítko vidlice telefonu. Ozve se oznamovací tón.
- **2.** Zadejte telefonní číslo druhého účastníka.
- **3.** Zavěste. Přepojení je dokončeno.

### <span id="page-0-6"></span>**7 Přesměrování hovorů**

- **1.** Chcete-li přesměrovat hovory z primární linky na jiné číslo, přihlaste se k webovým stránkám Možnosti uživatele.
- **2.** Přejděte k nabídce **Zařízení** > **Nastavení linky**.
- **3.** Zadejte číslo, na které chcete hovory přesměrovat.
- **4.** Stiskněte tlačítko **Uložit**. Je-li aktivována funkce Přesměrování všech hovorů, tlačítko linky bliká žlutě a je slyšet přerušovaný oznamovací tón (je-li podporován).

### <span id="page-0-7"></span>**8 Nastavení hlasitosti**

Tlačítko hlasitosti je umístěno vlevo od klávesnice.

- **•** Chcete-li nastavit hlasitost sluchátka, stiskněte tlačítko hlasitosti nahoru nebo dolů, když je telefon vyvěšený.
- **•** Chcete-li nastavit hlasitost zvonění, stiskněte tlačítko hlasitosti nahoru nebo dolů, když je telefon zavěšený nebo je přidržen hovor.
- **•** Chcete-li zcela ztlumit vyzvánějící telefon, jednou stiskněte tlačítko hlasitosti dolů (opakovaným stisknutím snížíte hlasitost zvonění).

# <span id="page-0-8"></span>**9 Tipy**

#### **Jak se používá tlačítko vidlice telefonu?**

Tlačítko vidlice telefonu je umístěno na podložce vidlice telefonu. Stisknutím a uvolněním tlačítka vidlice telefonu můžete aktivovat funkce telefonu.

#### **Jak lze sledovat více hovorů?**

Barvy tlačítka linky označují stav hovoru a pomáhají v orientaci při práci s více hovory:

- **•** Spojený hovor tlačítko svítí zeleně.
- **•** Přidržený hovor tlačítko bliká zeleně.
- **•** Vzdálené použití sdílené linky tlačítko svítí červeně.
- **•** Vzdálené přidržení sdílené linky tlačítko bliká červeně.
- **•** Příchozí hovor tlačítko bliká žlutě.
- **•** Přesměrování všech hovorů tlačítko svítí žlutě.

#### **Jak lze získat přístup k nastavením pro správce?**

Chcete-li získat přístup k funkci IVR pro nastavení správce telefonu, zvedněte sluchátko a stiskněte současně tlačítka \*, # a 0. Výchozí kód PIN je 24726.

#### **Kde lze nalézt úplnou uživatelskou příručku?**

[http://www.cisco.com/en/US/products/ps10326/](Jak lze z�skat p��stup k nastaven�m pro spr�vce?) products\_user\_guide\_list.html

**Ústředí pro Severní a Jižní Ameriku** Cisco Systems, Inc. 170 West Tasman Drive San Jose, CA 95134-1706 USA <http://www.cisco.com><br>Tel: +1 408 526-4000  $+1800\,553$  NETS (6387)<br>Fax:  $+1408\,527-0883$ 

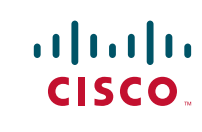

Cisco, Cisco Systems, the Cisco logo, and the Cisco Systems logo are registered trademarks or trademarks of Cisco Systems, Inc. and/or its affiliates in the United States and certain other countries. All other trademarks mentioned in this document or Website are the property of their respective owners. The use of the word partner does not imply a partnership relationship between Cisco and any other company. (1002R)

© 2010 Cisco Systems, Inc. All rights reserved. Vydáno 31. března 2010, OL-22574-01